# CBW 액세스 포인트의 기술 지원 번들

# 목표

이 문서에서는 Cisco CBW(Business Wireless) AP(Access Point)에서 기술 지원 번들에 액세스하는 방법과 파일에 있는 정보의 개요를 제공합니다.

# 적용 가능한 디바이스 | 소프트웨어 버전

- Cisco Business Wireless 140AC(<u>데이터 시트</u>) | 10.6.1.0(<u>최신 다운로드</u>)
- Cisco Business Wireless 145AC(<u>데이터 시트</u>) | 10.6.1.0(<u>최신 다운로드</u>)
- Cisco Business Wireless 240AC Ac(<u>데이터 시트</u>) | 10.6.1.0(<u>[최신 다운로드](https://software.cisco.com/download/home/286324934)</u>)
- Cisco Business Wireless 141ACM<u>(데이터 시트)</u> | 10.6.1.0 <u>[\(최신 다운로드\)](https://software.cisco.com/download/home/286325124)</u>
- Cisco Business Wireless 142ACM<u>(데이터 시트)</u> | 10.6.1.0 <u>[\(최신 다운로드\)](https://software.cisco.com/download/home/286325124)</u>
- Cisco Business Wireless 143ACM<u>(데이터 시트)</u> | 10.6.1.0 <u>[\(최신 다운로드\)](https://software.cisco.com/download/home/286325124)</u>

소개

네트워크에 CBW 장비가 있는 경우 기술 지원 번들에 액세스하여 문제를 진단하고 문제 를 해결할 수 있습니다. 지원 번들에는 두 가지 유형이 있습니다. 기본 AP 기술 지원 번 들 및 네트워크의 모든 AP 또는 메시 익스텐더(기본 AP 포함)에 대한 AP 기능에 특정한 다른 번들입니다.

기본 AP 기술 지원 번들은 진단의 주요 원천입니다. AP별 번들은 일반적으로 덜 필요하 겠지만 특정 AP에 문제가 있는 경우 유용할 수 있습니다.

기술 지원 번들과 여기에 포함된 파일에 액세스하는 방법을 계속 알아보십시오!

# 목차

- <u>기본 AP 기술 지원 번들</u>
- <u>기술 지원 번들의 내용</u>
- <u>AP 특정 번들</u>
- <u>기술 번들 세부사항</u>

기본 AP 기술 지원 번들

기본 AP에 내장된 기술 지원 번들을 다운로드하려면

#### 1단계

기본 AP에 로그인합니다.

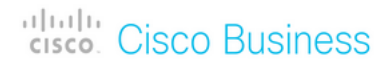

# **Cisco Business Wireless Access Point**

Welcome! Please click the login button to enter your user name and password

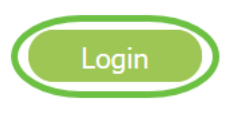

### 2단계

Advanced(고급) > Primary AP Tools(기본 AP 툴) > Troubleshooting Files(문제 해결 파 일)로 이동합니다.

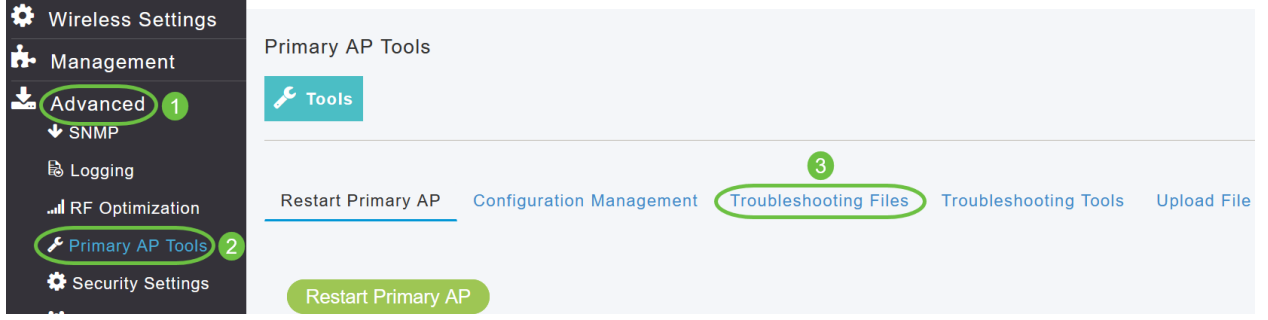

### 3단계

전송 모드를 선택합니다. 옵션은 HTTP 또는 FTP입니다. 이 예에서는 HTTP가 선택됩니 다.

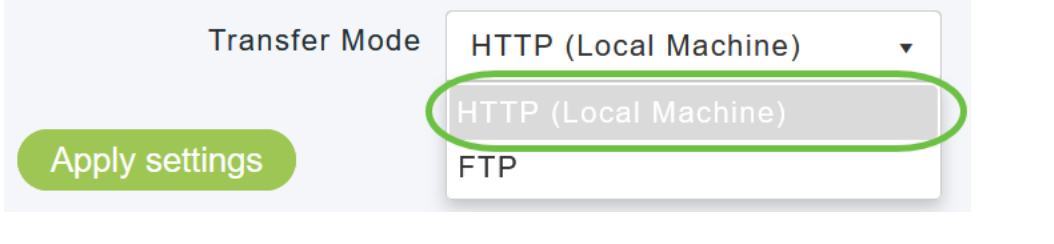

HTTP를 선택하는 경우 브라우저 설정에서 팝업 차단을 비활성화해야 합니다.

#### 4단계

설정을 적용하고 Download Support Bundle을 클릭합니다.

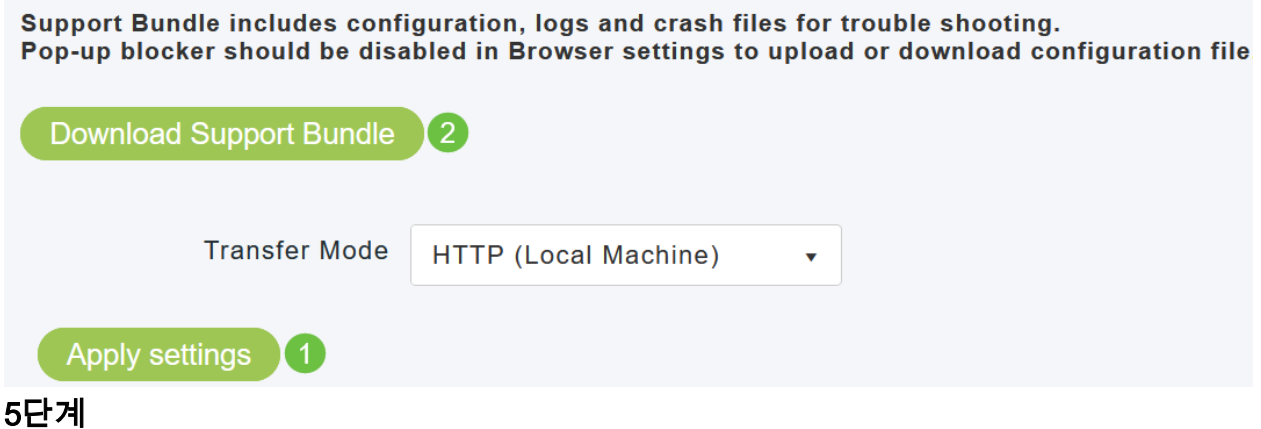

파일을 다운로드하는 팝업 창이 나타납니다. 예를 클릭합니다.

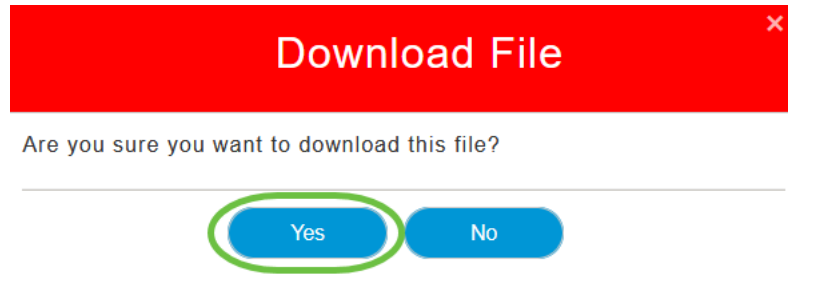

# 기술 지원 번들의 내용

다운로드한 파일은 '.tgz' 형식(tech\_support.tgz)입니다. 파일을 추출합니다. 세 개의 하 위 폴더가 표시됩니다.

- 1. ap-core-crash
- 2. ctrl 키
- 3. 내부 ap

#### ap-core-crash

기본 AP와 연결된 AP의 생성된 무선 코어 및 충돌 파일을 저장합니다.

#### ctrl(컨트롤러/스위치 드라이버 프로세스)

실행 중인 컨피그레이션, 트랩 로그와 같은 필수 기본 AP(컨트롤러/스위치 드라이버 프 로세스) 정보를 보관합니다.

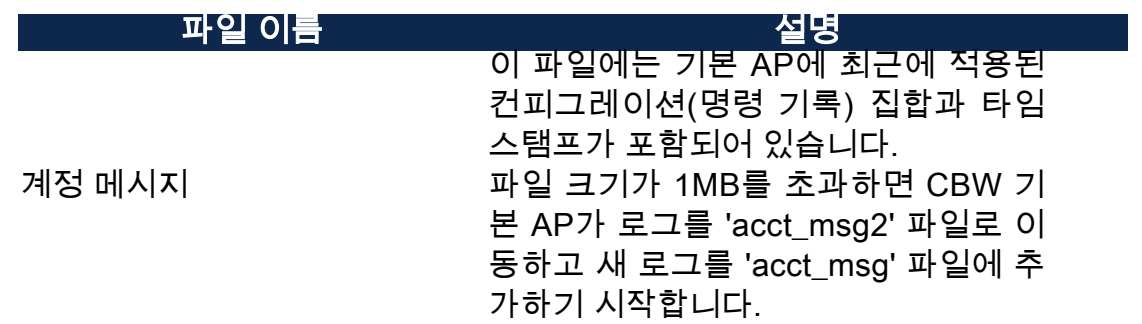

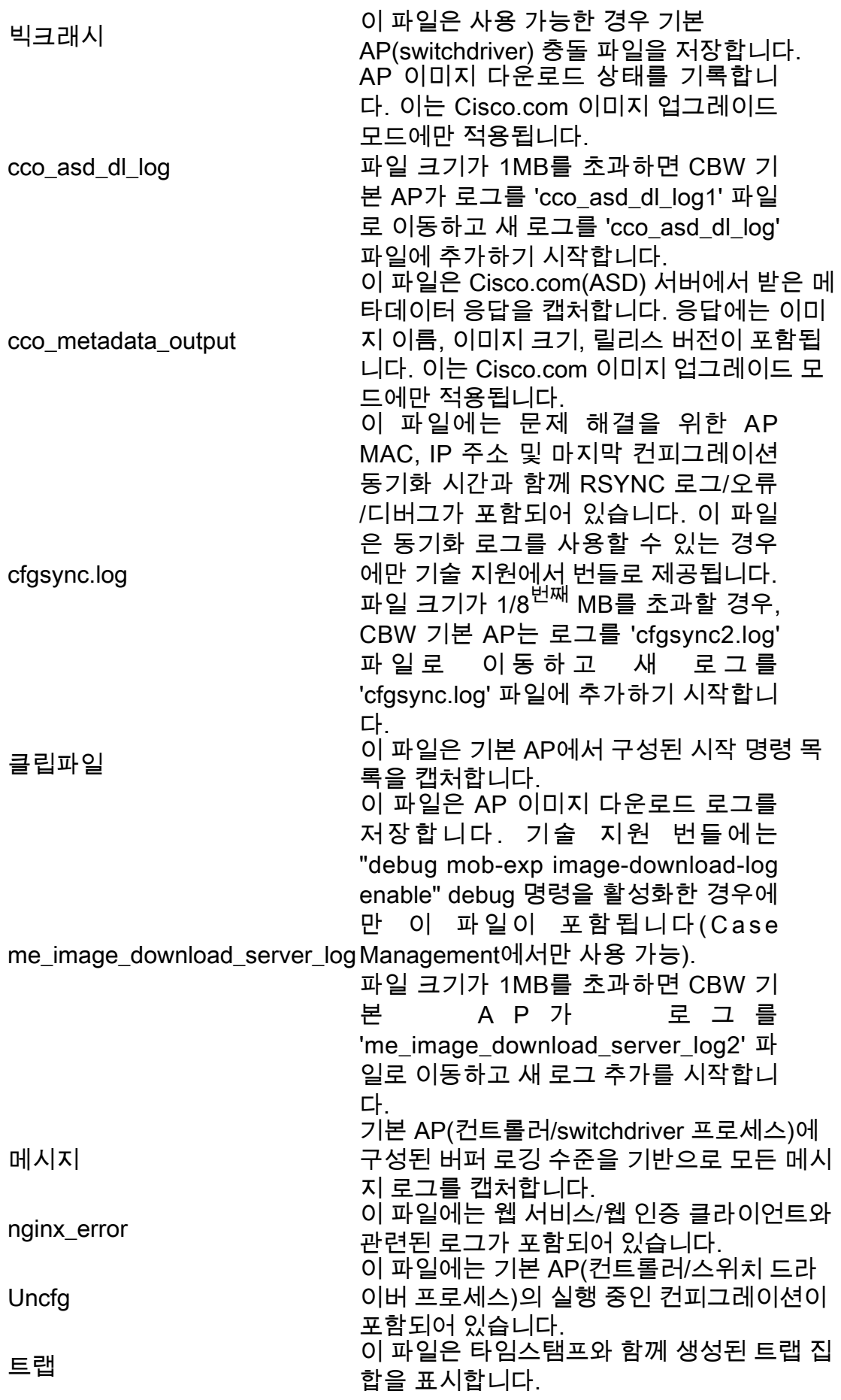

# 내부 ap

기본 AP 기능을 실행하는 내부 AP의 로그 및 컨피그레이션 파일을 포함합니다.

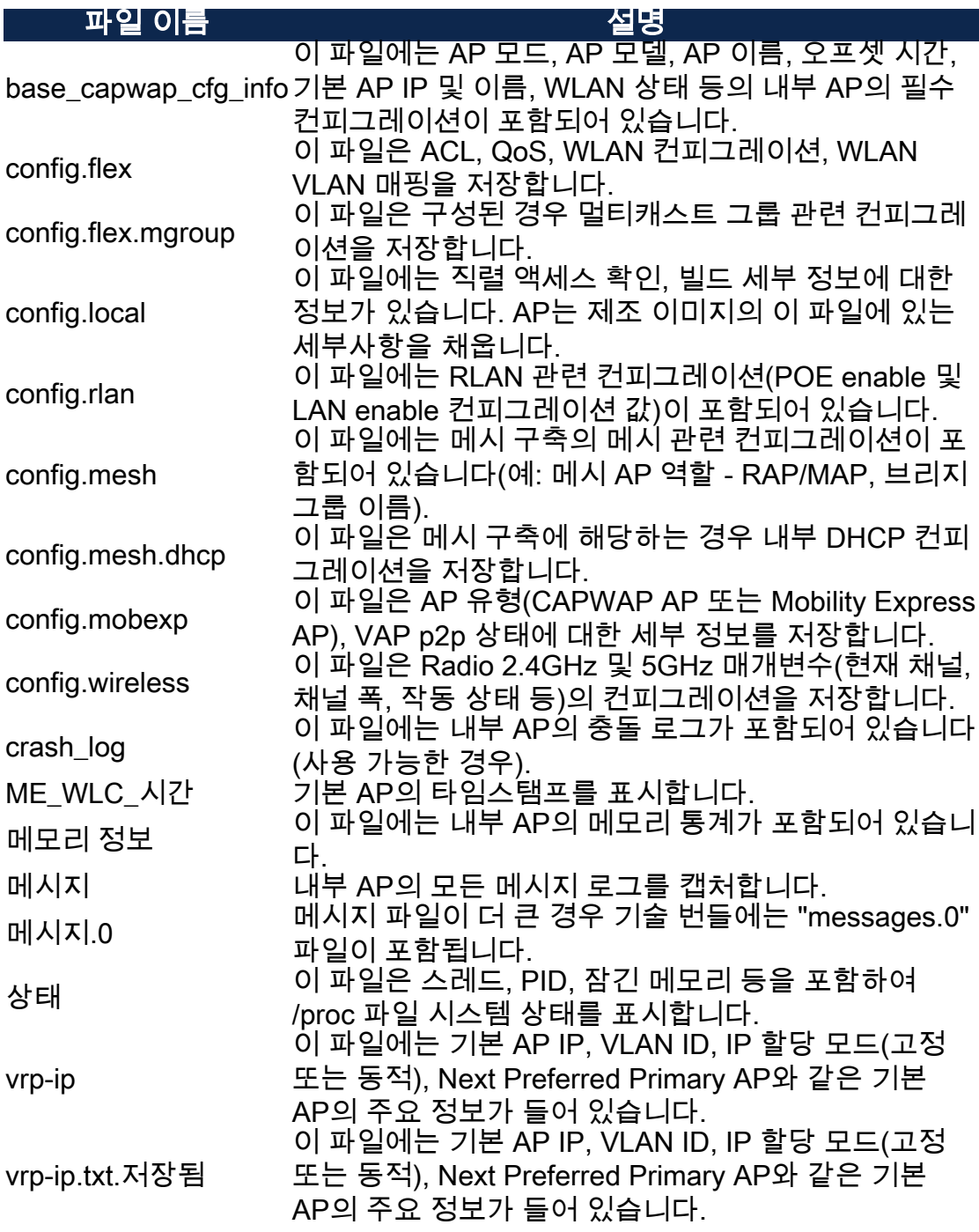

### AP 특정 번들

기본 AP를 비롯한 각 액세스 포인트/메시 확장기에는 액세스 포인트 기능별 기술 지원 번들도 있습니다.

액세스 방법:

# 1단계

Monitoring(모니터링) > Access Points(액세스 포인트)로 이동합니다.

**20** Monitoring 1 **H** Network Summary Access Points<sup>2</sup>

### 액세스 포인트를 클릭합니다.

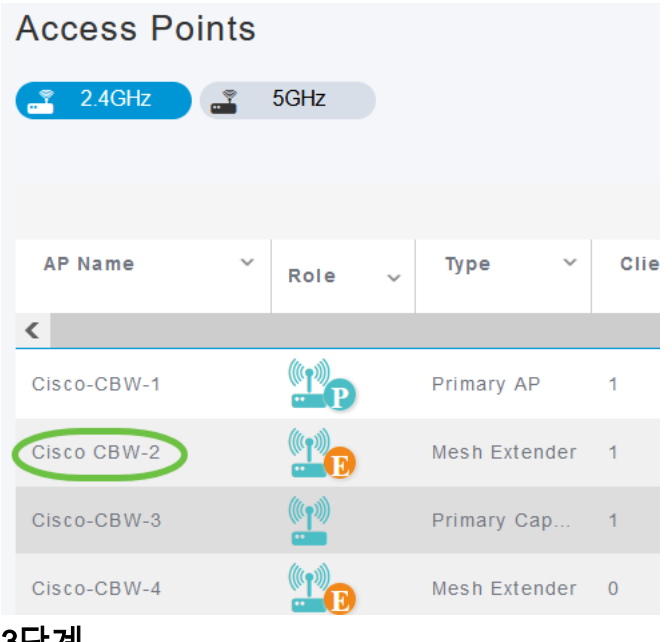

#### 3단계

# 시작 버튼을 클릭합니다.

#### **GENERAL**

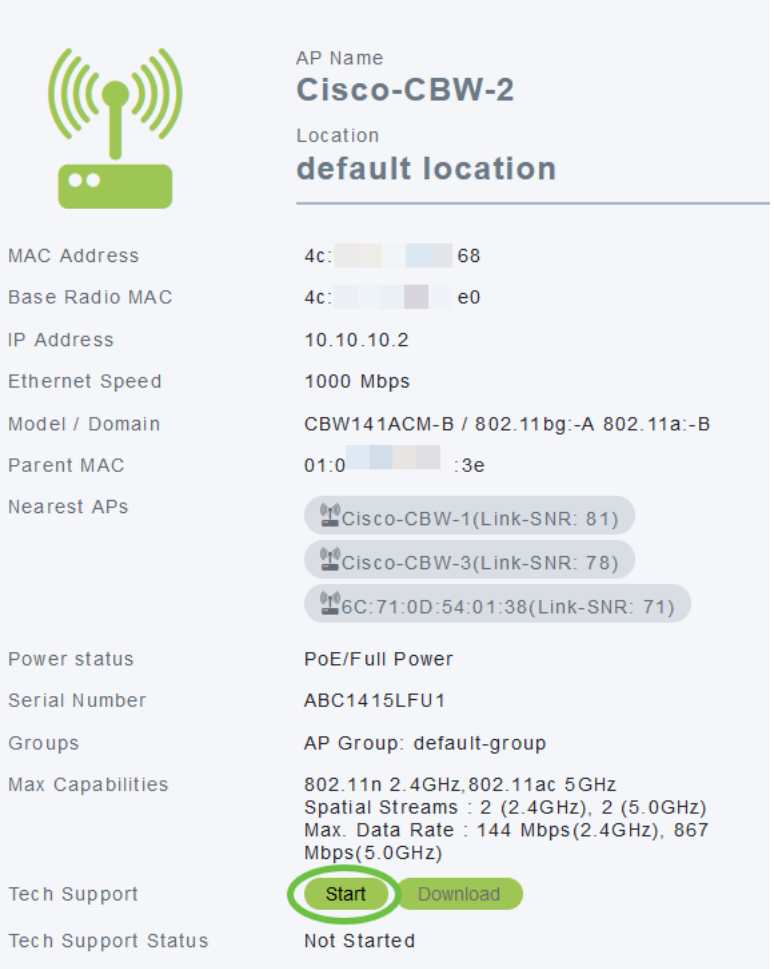

번들이 생성되면 Download 버튼을 사용할 수 있게 됩니다. Download(다운로드)를 클릭 합니다.

브라우저에서 팝업이 허용되는지 확인합니다.

기억해야 할 사항:

- ∙ 기술 지원 번들은 한 번에 하나의 AP에 대해서만 생성할 수 있습니다.
- ∙ 브라우저 설정에서 팝업 차단 프로그램을 비활성화하여 AP에 대한 기술 지원 번들을 다 운로드합니다.
- ∙ *기술 지원 상태*는 지원 번들 생성 상태를 표시합니다. 상태 값은 다음 중 하나일 수 있습니 다.
	- *시작되지 않음* 번들 생성이 트리거되지 않습니다. 이것이 기본 상태입니다.
	- *진행 중* 번들 생성 중입니다.
	- *완료* 번들 생성이 완료되었으며 *다운로드*를 사용하여 다운로드할 수 있습니 다.

#### 기술 번들 세부사항

다운로드한 파일은 '.tgz' 형식으로 되어 있으며 파일의 이름에 AP 이더넷 MAC 주소가 추가됩니다(tech\_support\_AP<EthernetMAC>.tgz). 파일이 추출되면 '.tgz' 형식의 하위 파일 집합이 있습니다.

하위 파일을 추출할 때 다음 파일이 있습니다.

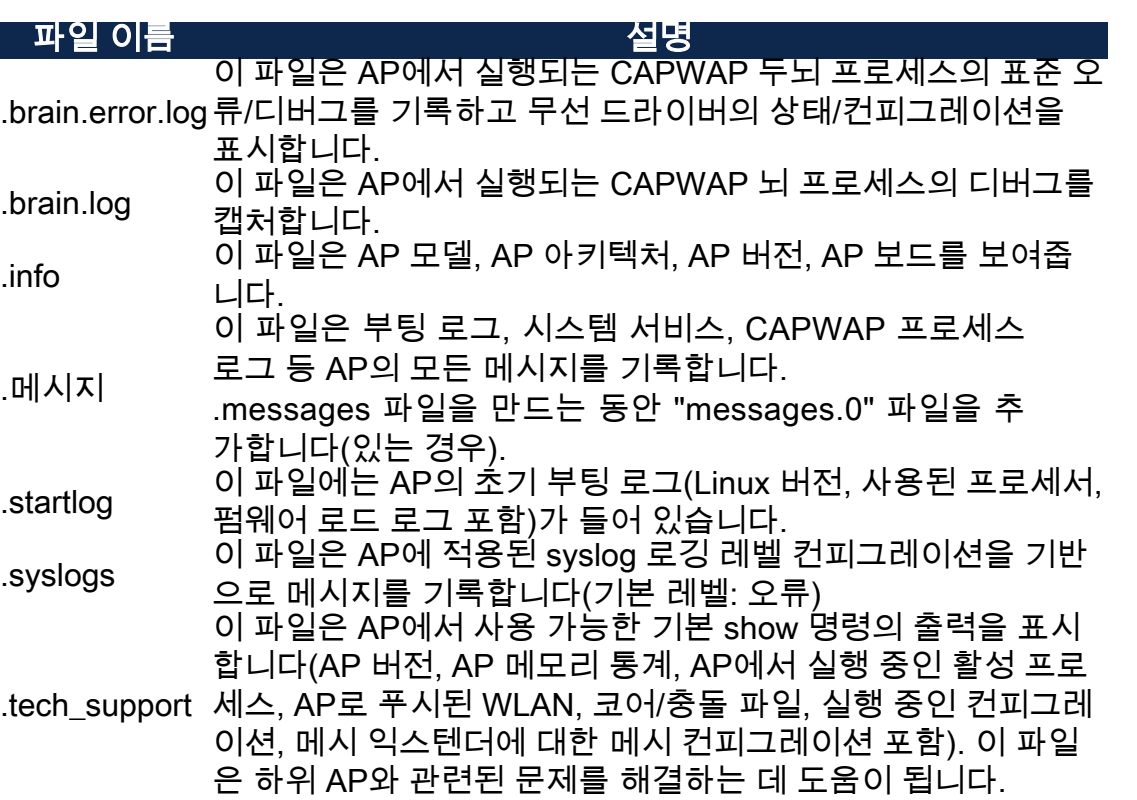

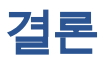

바로 그거야! CBW AP의 기술 지원 번들을 사용하여 네트워크의 문제를 진단하고 해결 합니다.